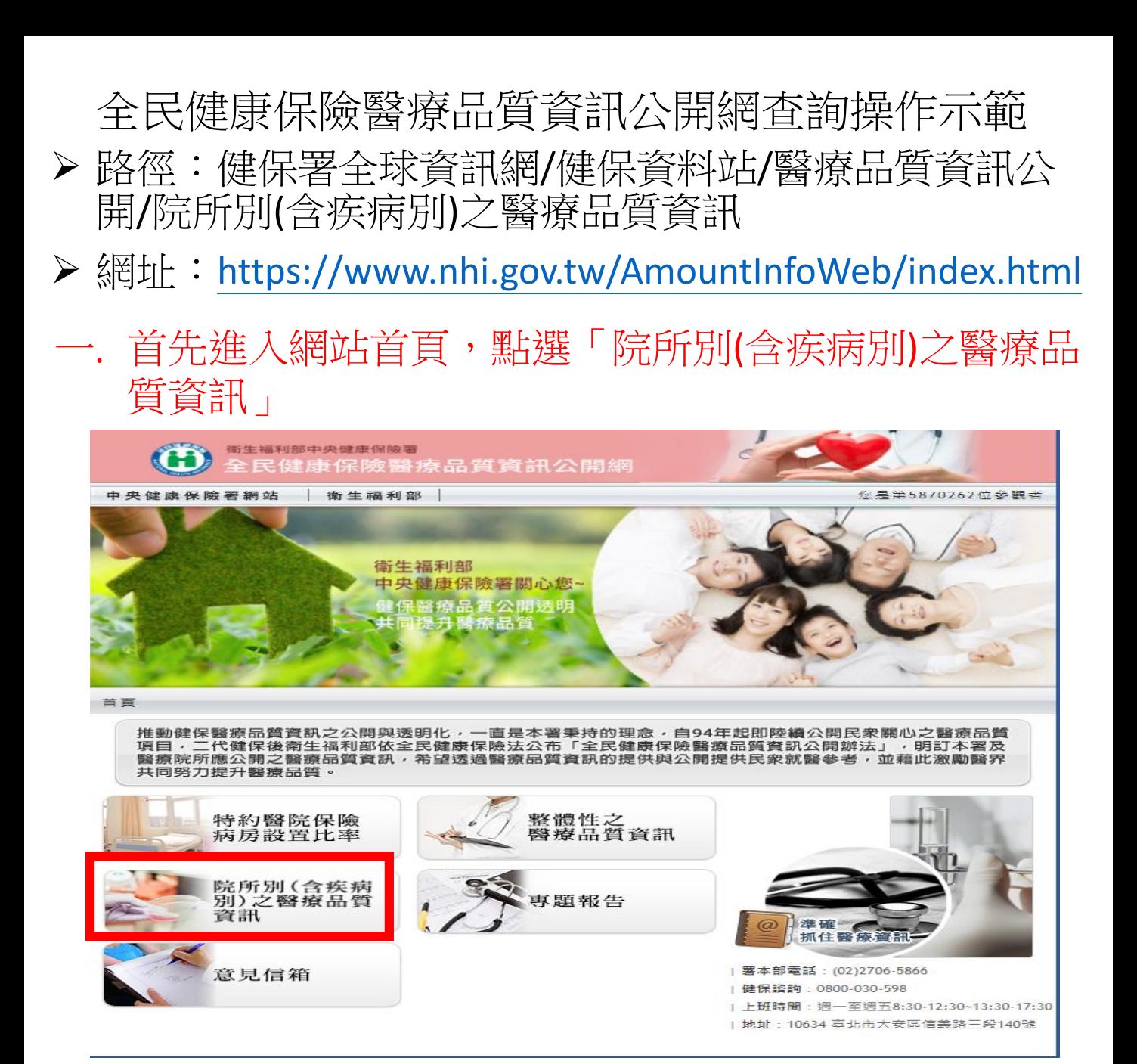

# 欲杳詢疾病類圖示,進行杳詢。(以糖尿病為例)

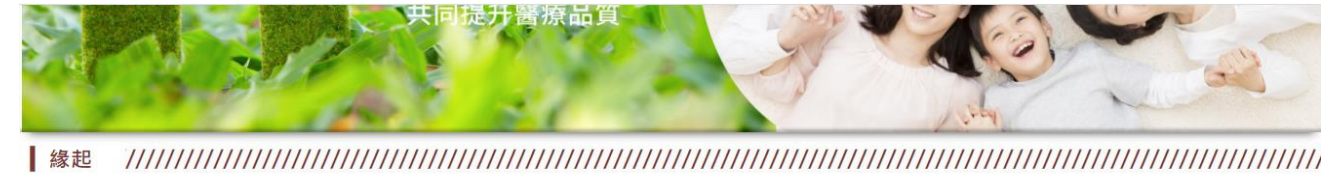

「全民健康保險醫療品質資訊公開網」民眾版最主要在提供民眾所關心的全民健康保險醫療品質相關資訊,主要是各醫療院所別之醫療品質資訊,可分為疾 病類之院所別醫療品質資訊及四大總額、門診透析及特約藥局之院所別醫療品質資訊。在本網頁可查詢到醫學中心、區域醫院、地區醫院、基層診所的醫療品 質照護指標,您可以由此了解全民健保醫療品質及疾病照護資訊,並可與相關衛教搜尋網頁連結,提供您最完整的疾病和就醫資訊。 本網百資料是以健保醫療費用由報作為資料來源,因為健保由報資料欄位有限,所以無法反映宗憨醫療禍程與結果。指種數字的表現可能為多重原因所浩 成,僅能呈現部分成效或結果,醫療適當性仍需就病人狀況及醫療專業認定,不能直接反應品質,請民眾審慎解讀。

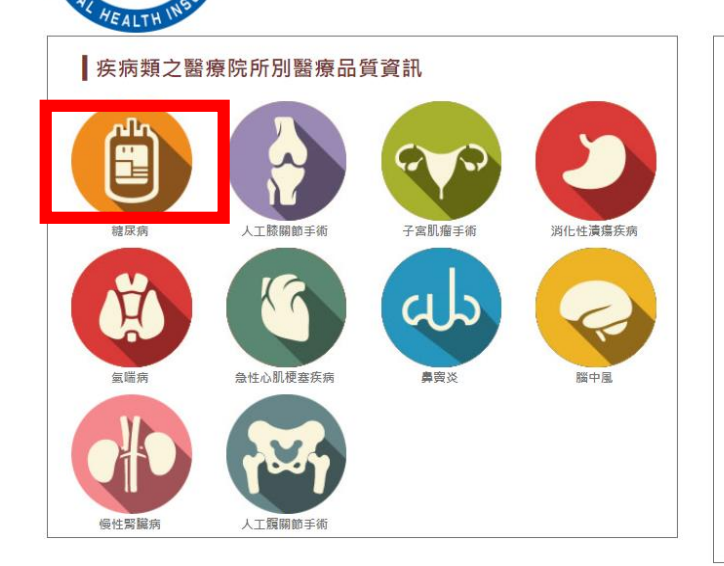

健康及

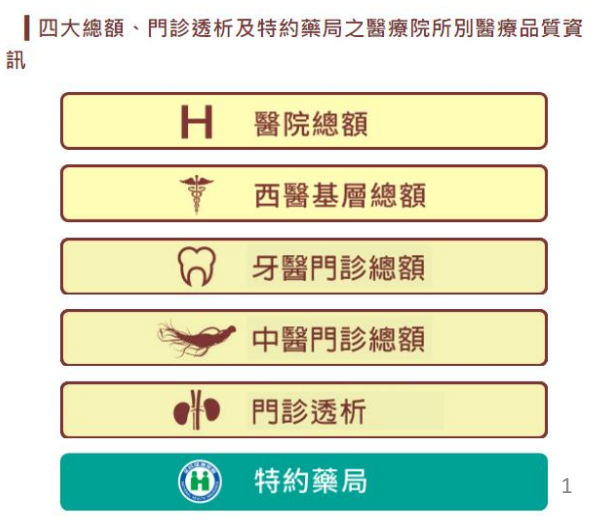

# 三. 進入糖尿病首頁,「認識糖尿病」,由圖示及說 明可瞭解糖尿病如何自我照顧介紹

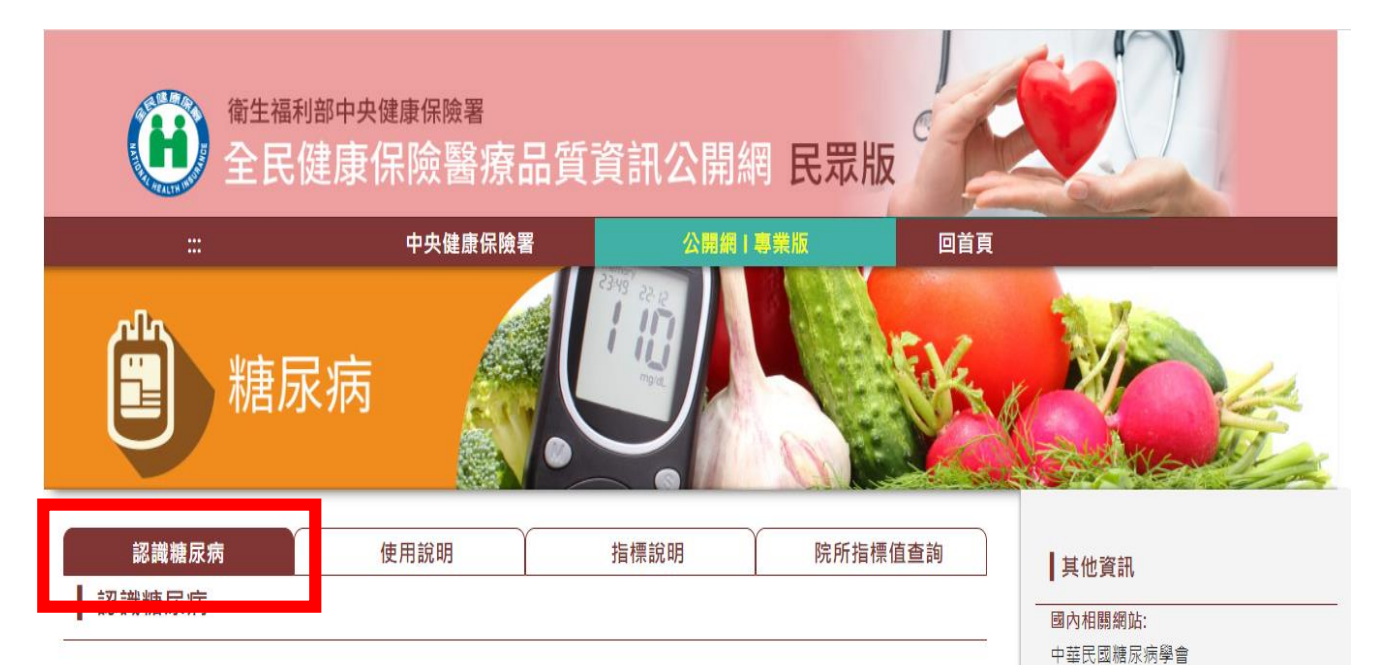

### 一旦得了糖尿病,在每天的日常生活中,需要注意適當的飲食及控 制血糖,注意血糖數值的高低,以避免其威脅生命並嚴重影響生活 品質·最近美國糖尿病學會、美國心臟專科醫學會及美國糖尿病教 育計畫三個重要學術團體,聯合推出「控制糖尿病ABC活動」:

1." A" 代表A1c, 也就是醣化血紅素, 是血糖控制重要指標。

- 2." B" 代表Blood Pressure, 就是血壓。
- 3." C" 代表Cholesterol, 也就是膽固醇。

ABC 活動目的在提醒糖尿病人如要免除心血管疾病威脅,除了血 糖控制,這要嚴格控管血壓及膽固醇·

### 糖尿病是全身血管系統的殺手,它帶來的慢性合併症包括:

1.小血管病變,如視網膜病變、醫臟病變、神經病變,還會锆成眼 睛、醫臟、下肢血管等併發症,甚至造成失明,洗醫和截肢。 2.大血管病變,又稱動脈硬化症;因為一旦病情控制不佳,易引起 心臟病、中風·

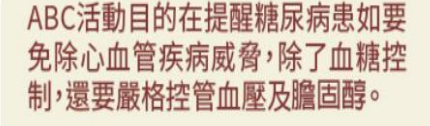

台灣基層糖尿病協會

國外相關網站:

美國糖尿病學會

中華民國糖尿病衛教學會

財團法人糖尿病關懷基金會

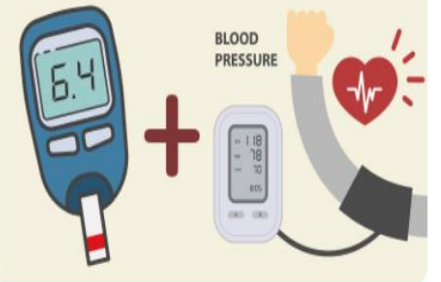

## 糖尿病帶來的慢性合併症

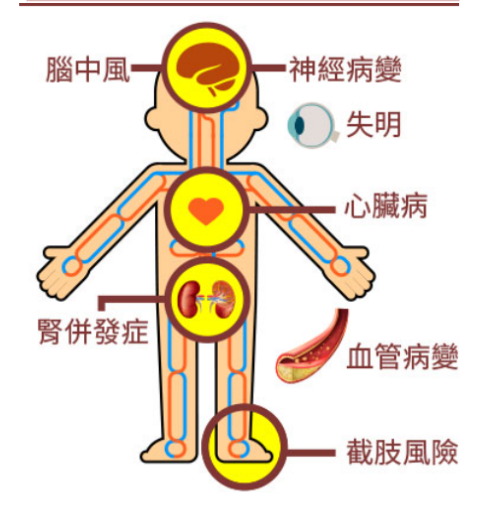

### | 衛教園地 (點選圖示可下載衛教文件)

權政策

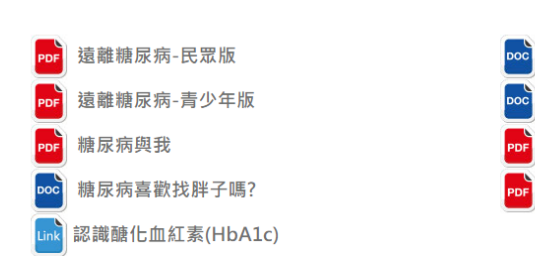

## 資訊安全政策

老是腳痛 · 問題到底出在那裡?

血糖密碼126

知足常樂

糖友甜蜜過好年

## 政府網站資料開

 $\overline{2}$ 

四. 可點選「使用說明」頁籤 可瞭解指標可查詢醫學中心、區域醫院、地區 醫院及基層診所資料及指標限制說明介紹

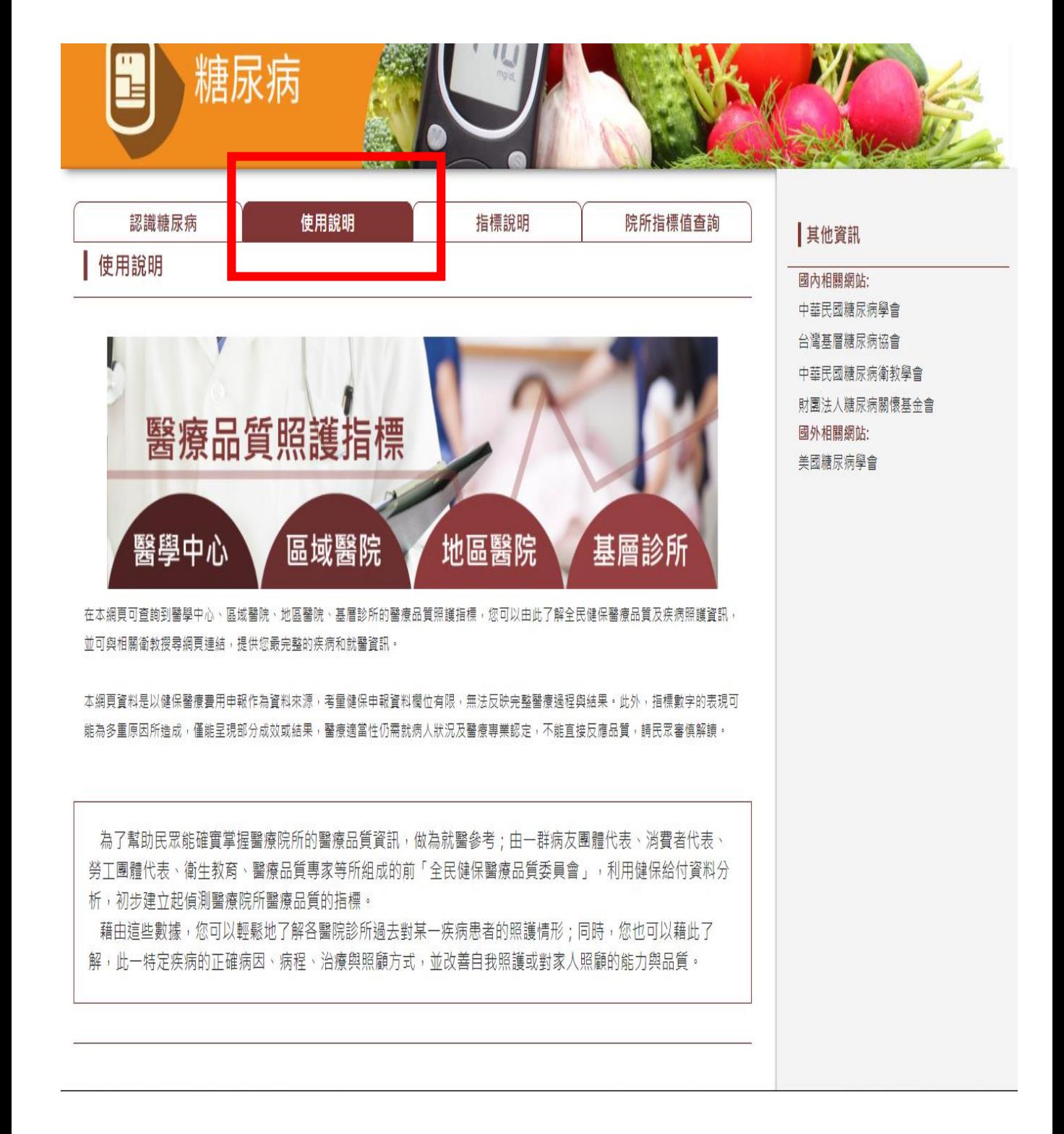

# 五. 點選「指標說明」頁籤,可瞭解糖尿病相關指標項 目意涵及如何判讀比較

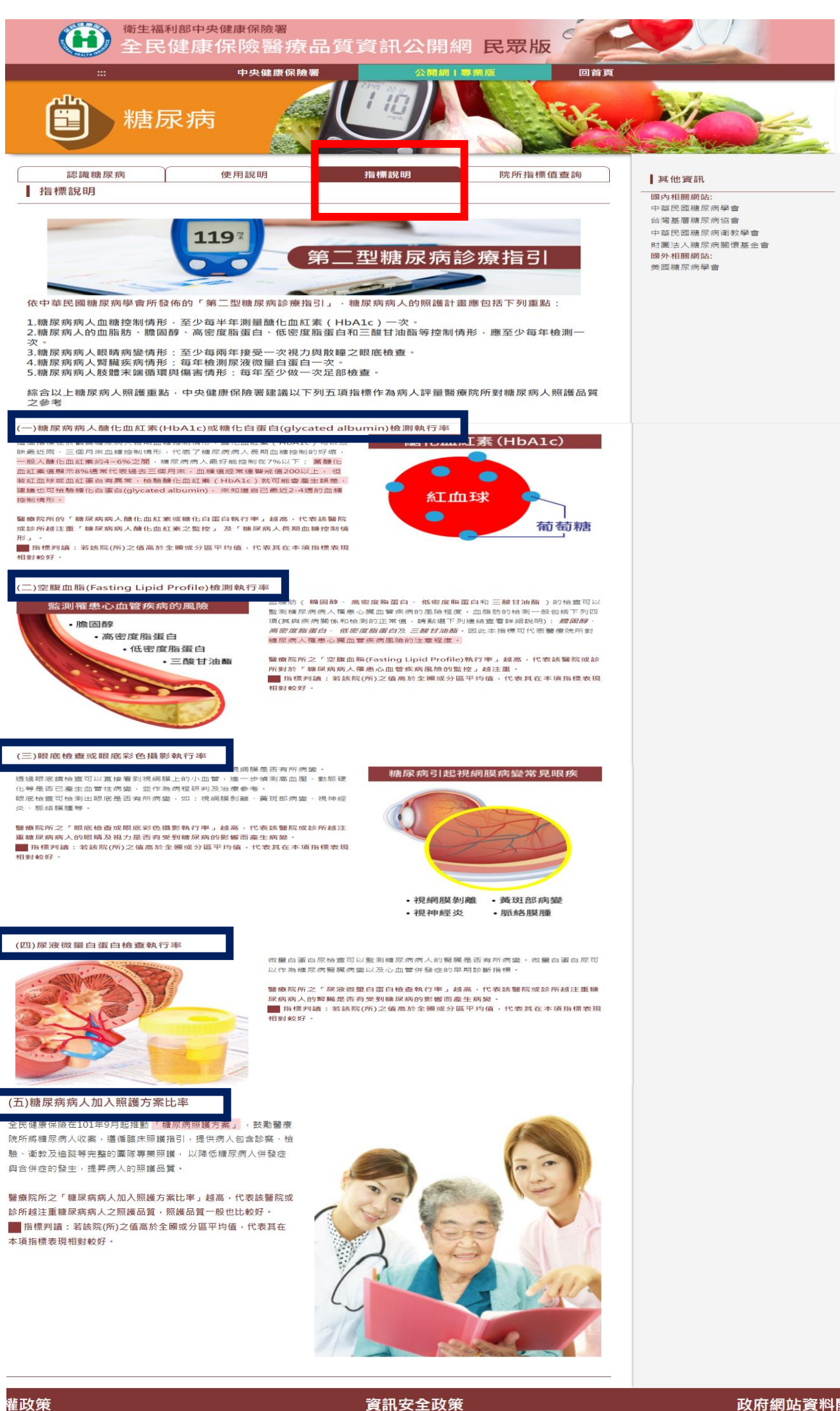

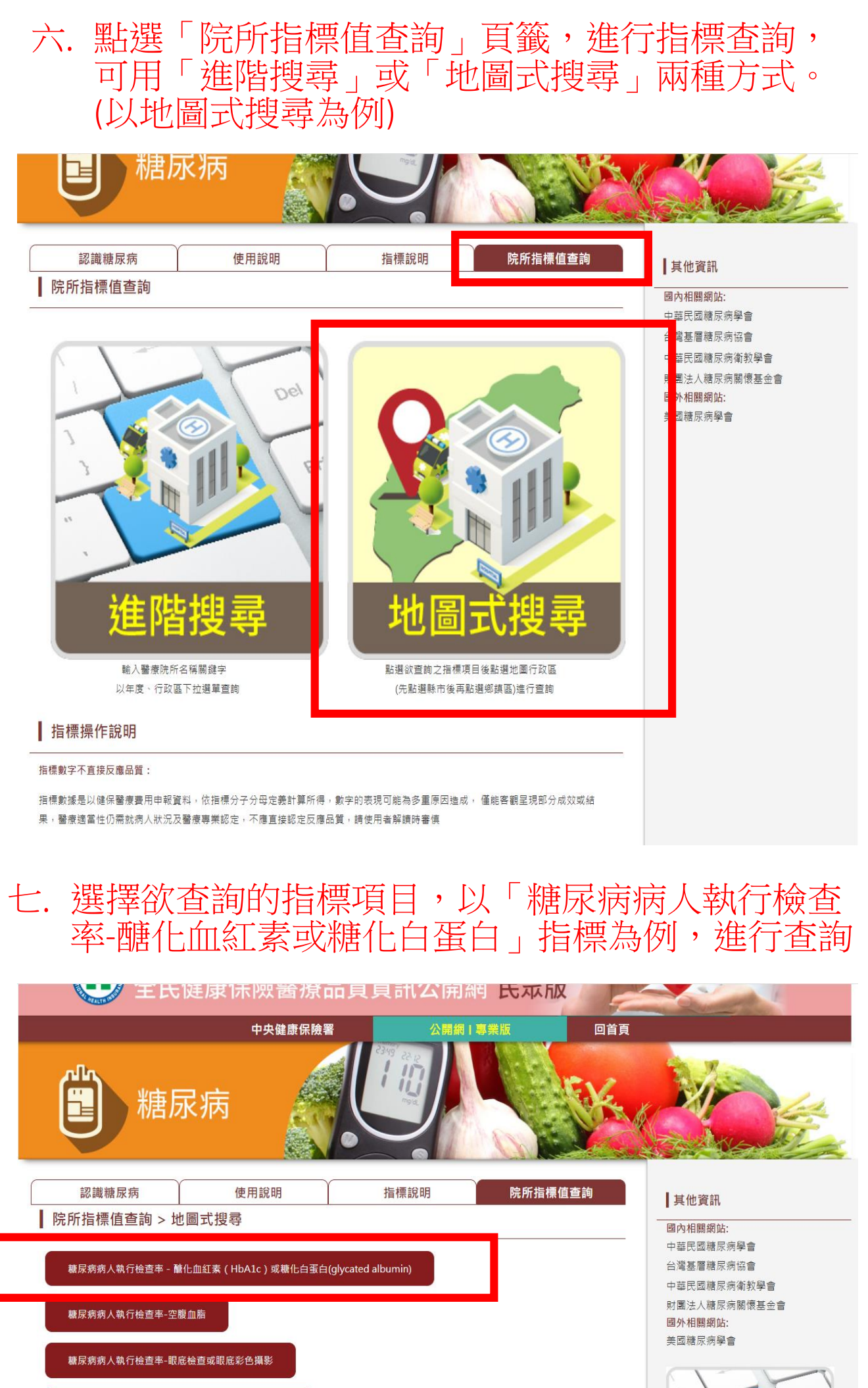

糖尿病病人執行檢查率-尿液蛋白質(微量白蛋白)檢查

<br>糖尿病病人加入照護方<mark>案</mark>比率

輸入醫療院所名稱關鍵字以年度、行政 區下拉選單查詢 5

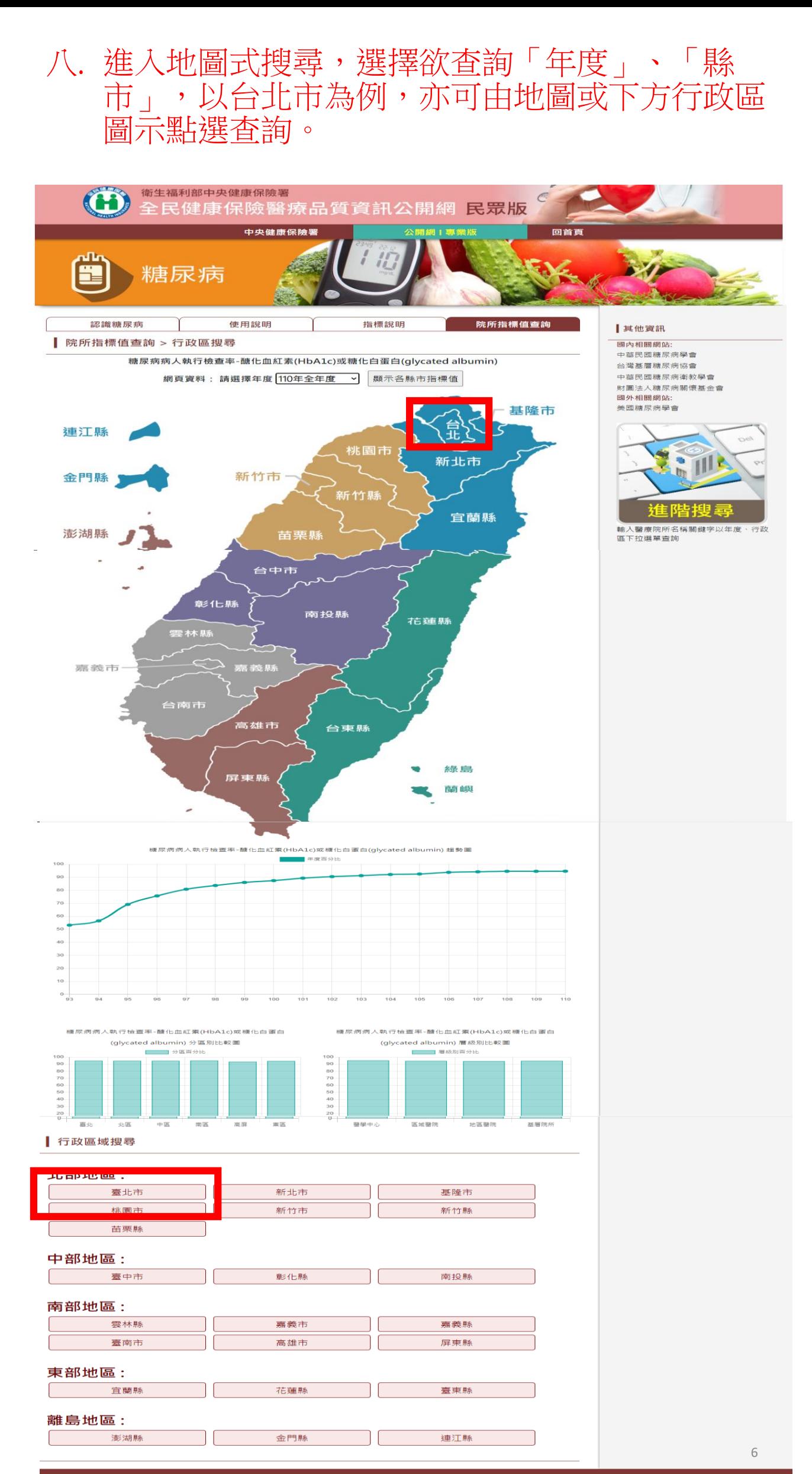

# 九. 進入台北市區域地圖,點選欲查詢「區域」,以

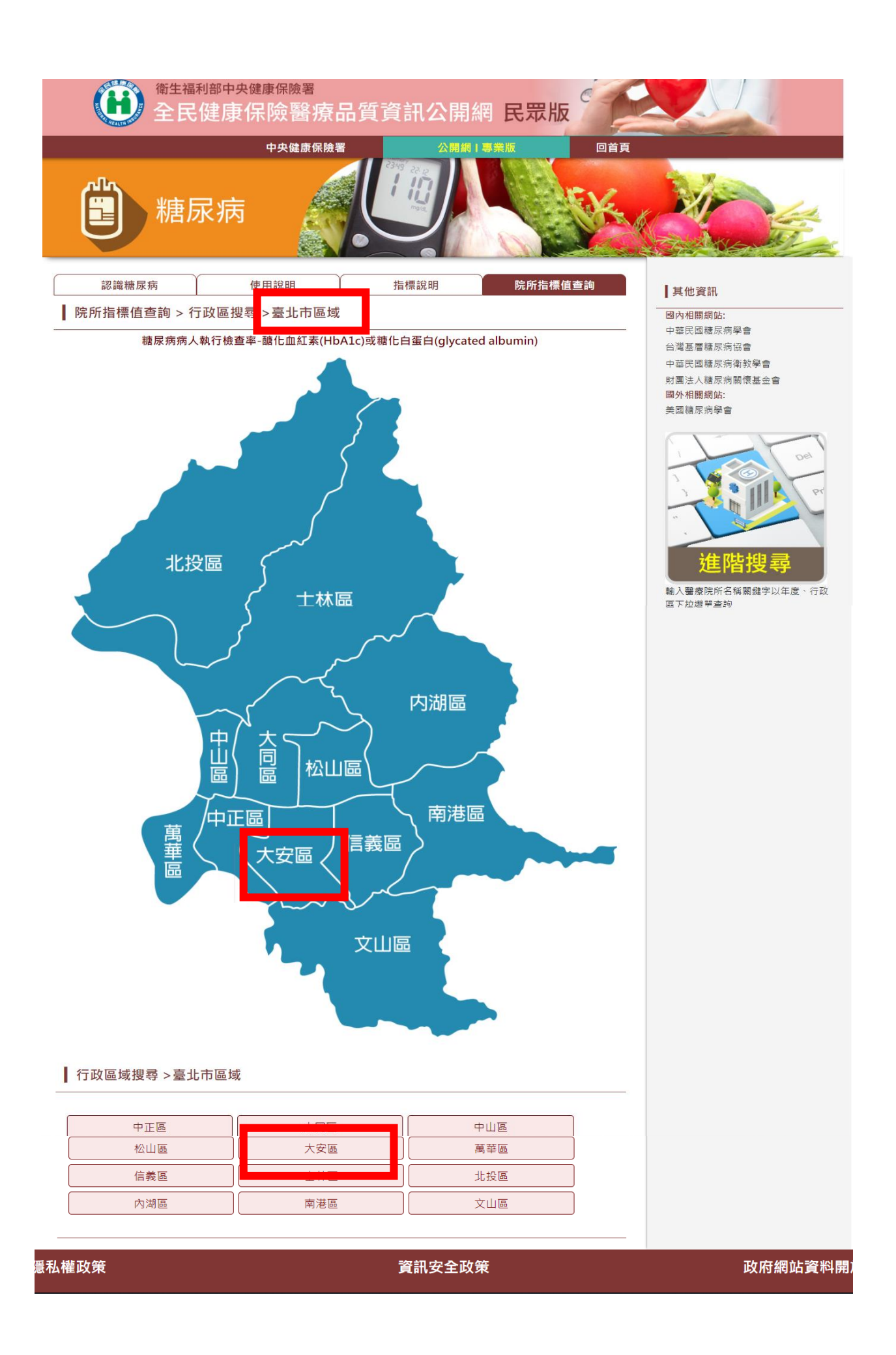

# 十. 查詢各院所指標值,可選取院所(勾選院所前空<br>格), 按「篩選查詢」, 產製醫療品質分析報表

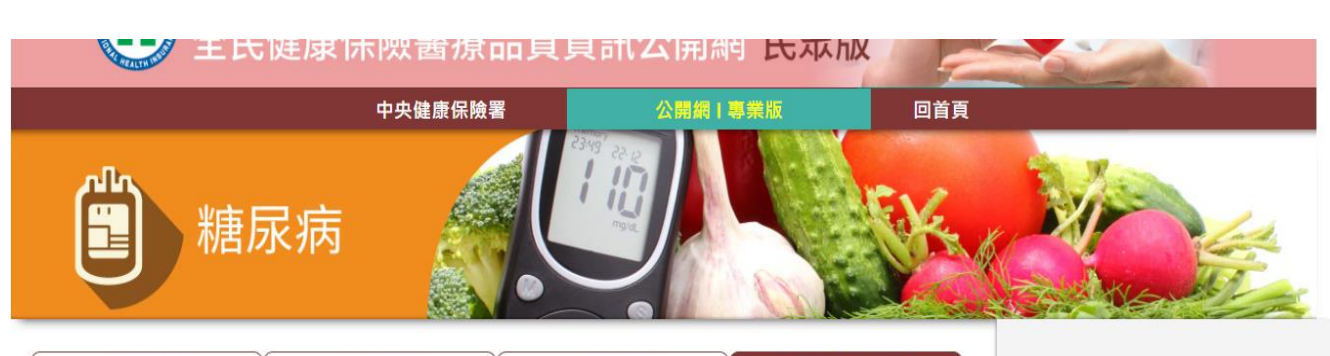

認識糖尿病 使用說明 指標說明 院所指標值查詢

|院所指標值查詢 > 行政區搜尋 >臺北市區域 > 大安區

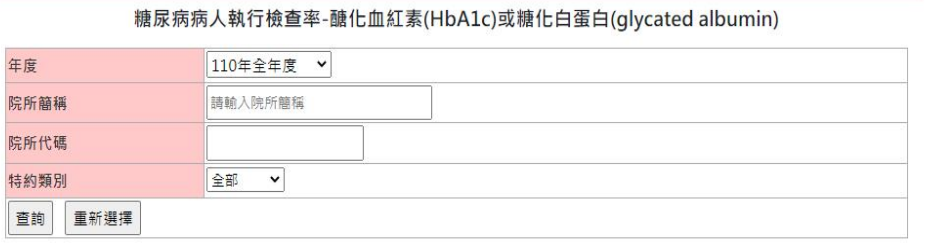

□ 查詢結果 - 糖尿病病人執行檢查率-醣化血紅素(HbA1c)或糖化白蛋白(glycated

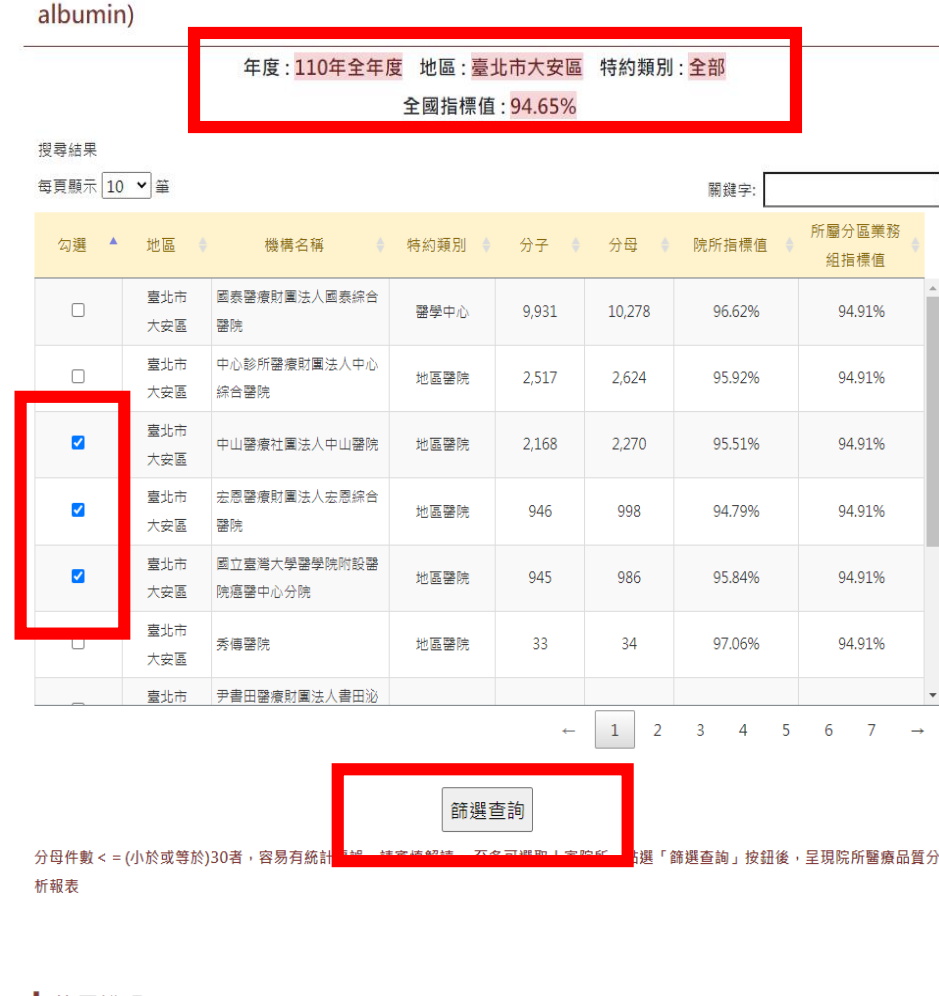

## 使用說明

本系統採「全文查詢」及「欄位查詢」ニ種查詢方式,請依下列方式進行檢索: 一、點選年度、縣市鄉鎮區別、院所簡稱之查詢條件,配合「指標別」欄位以進行所選擇之指標的特定範圍「欄位檢索」。 二、利用「院所簡稱」欄位,配合「指標別」欄位以進行所選擇之指標的「全文檢索」。 \*各欄位將依輸入之字辭的完全程度,檢索出最接近之資料筆數

\*按下查詢進行檢索或重新選擇再次輸入

### 其他資訊 國內相關網站:

中華民國精尿病學會 台灣基層糖尿病協會 中華民國糖尿病衛教學會 財團法人糖尿病關懷基金會 國外相關網站: 美國糖尿病學會

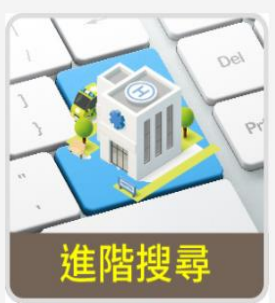

輸入醫療院所名稱關鍵字以年度、行政 區下拉選單查詢

# 十一.可產製院所醫療品質分析報表,與全國值做比較, 點選「下載成ODF格式」,可匯出所選取院所資 料(最多十家)。

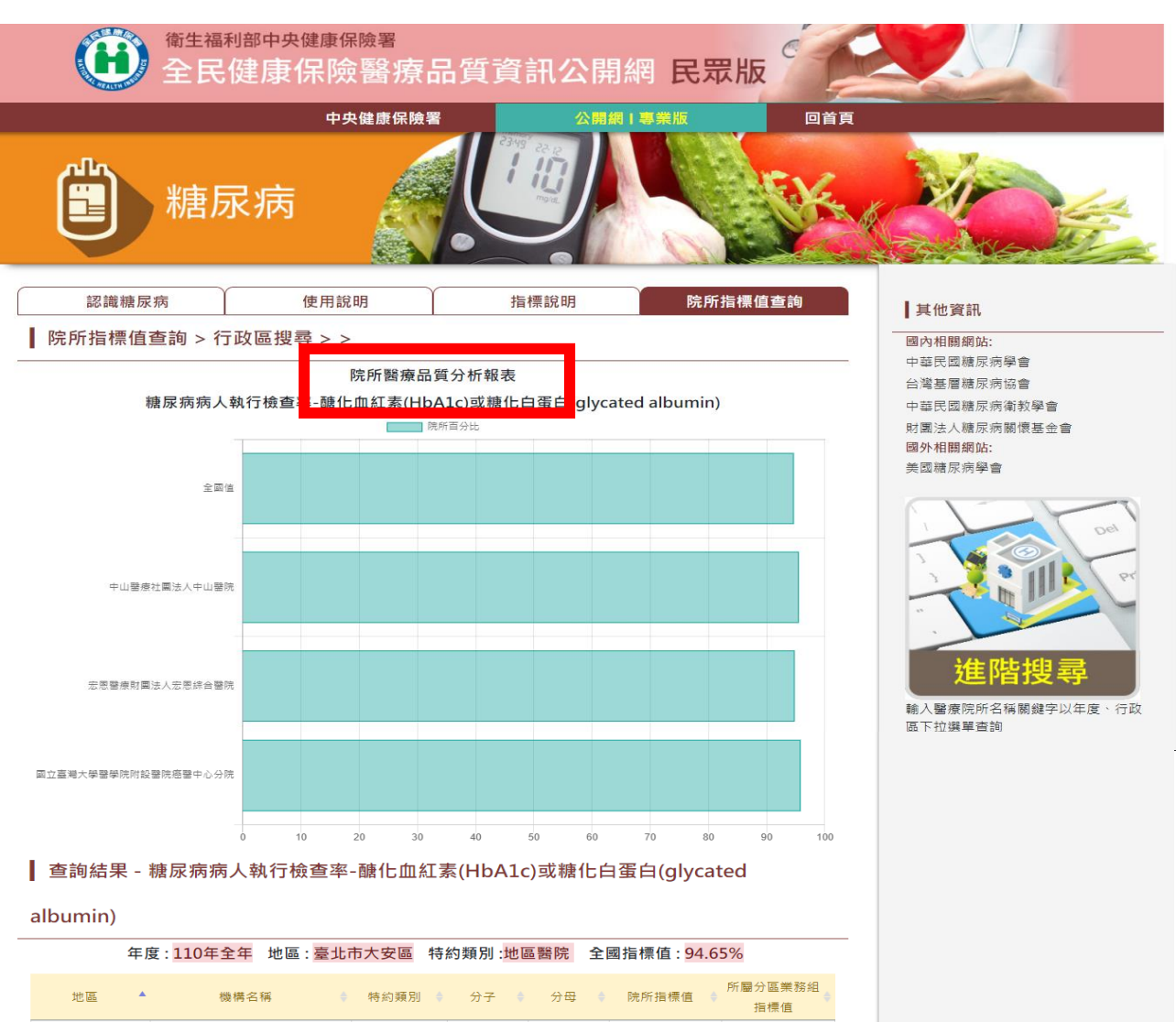

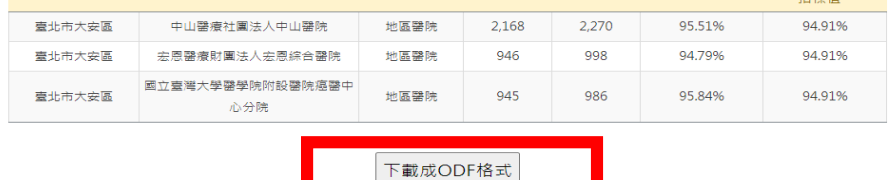

私權政策

資訊安全政策

政府網站資料開

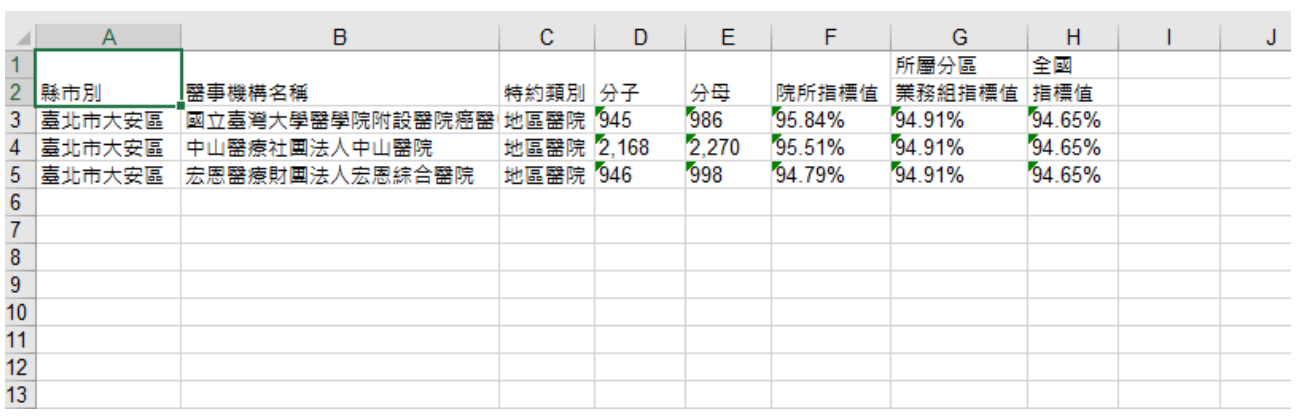

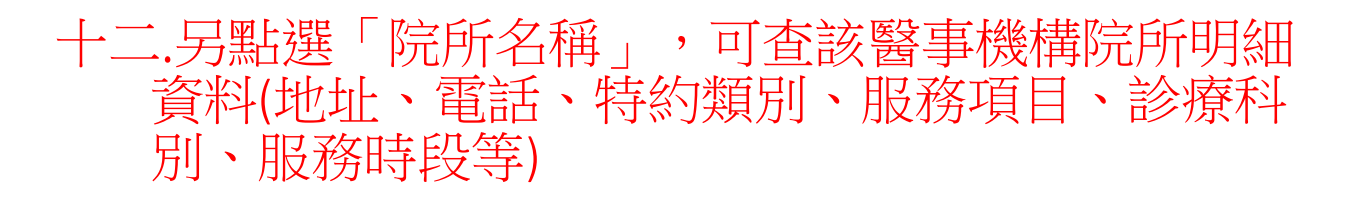

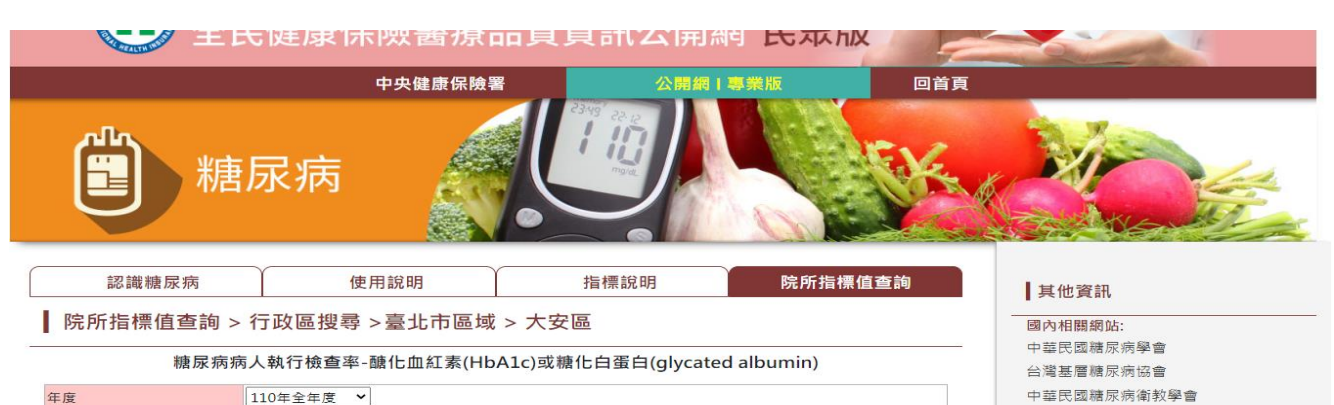

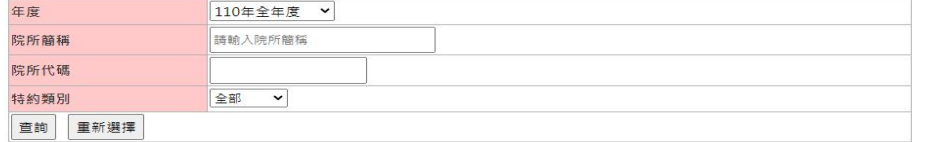

### □ 查詢結果 - 糖尿病病人執行檢查率-醣化血紅素(HbA1c)或糖化白蛋白(glycated

#### albumin)

年度:110年全年度 地區:臺北市大安區 特約類別:全部 全國指標值: 94.65%

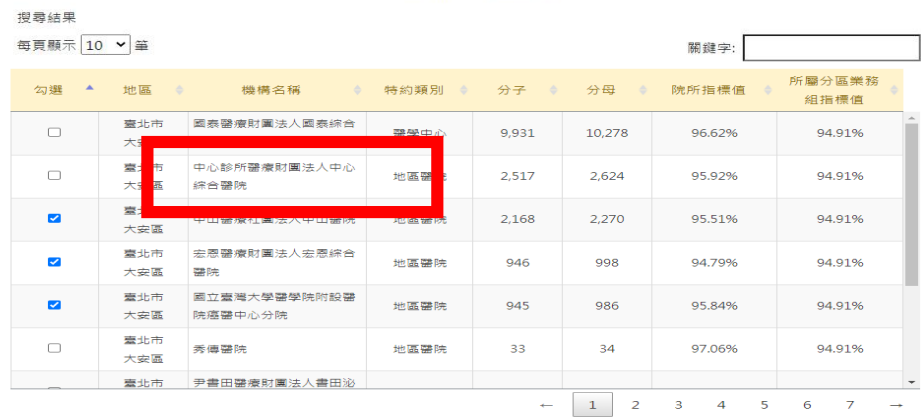

篩選查詢

分母件數<=(小於或等於)30者,容易有統計偏誤,請審慎解讀。 至多可選取十家院所,點選「篩選查詢」按鈕後,呈現院所醫療品質分 析報表

#### | 使用說明

本系統採「全文查詢」及「欄位查詢」三種查詢方式,請依下列方式進行檢索;<br>一、點選年度、縣市鄉鎮區別、院所簡稱之查詢條件,配合「指標別」欄位以進行所選擇之指標的特定範圍「欄位檢索」・<br>二、利用「院所簡稱」欄位,配合「指標別」欄位以進行所選擇之指標的「全文檢索」・<br>\*各欄位將依輸入之字辭的完全程度,檢索出最接近之資料筆載<br>\*按下查詢進行檢索或重新選擇再次輸入 本系統採「

## ← 衛生福利部中央健康保險署

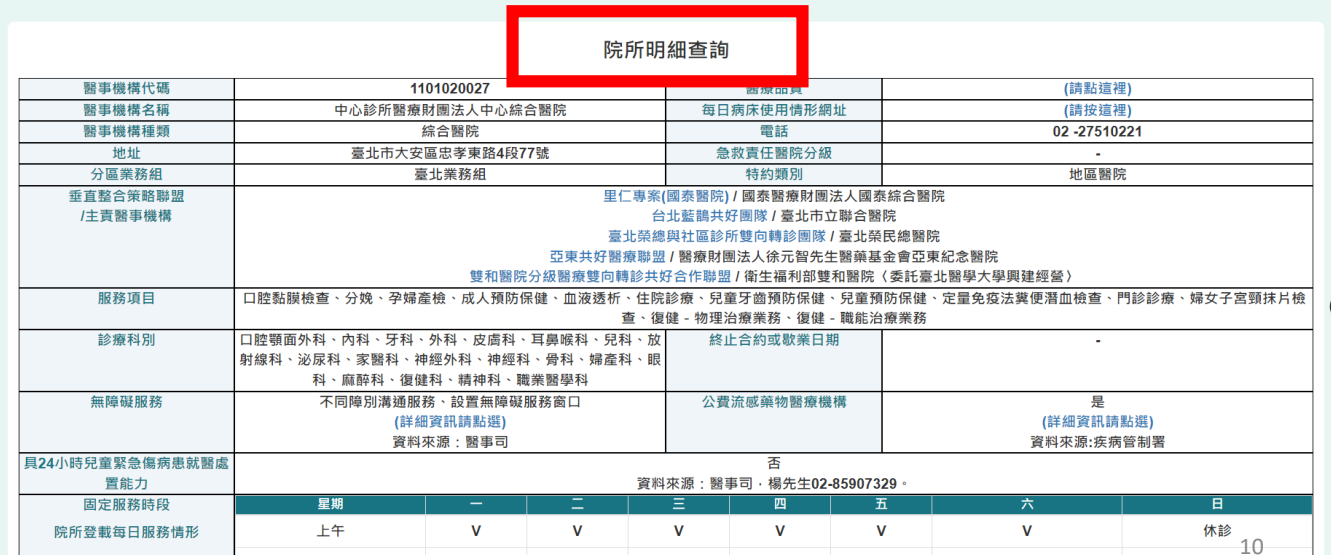

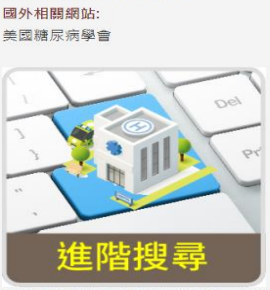

財團法人糖尿病關懷基金會

、<br>輸入醫療院所名稱關鍵字以年度、行政<br>區下拉選單查詢